#### Designing Interface Objects

#### Presentation Layer Architecture

#### Remember: 3-tier architecture (presentationboundary, business logic-control, database-entity)

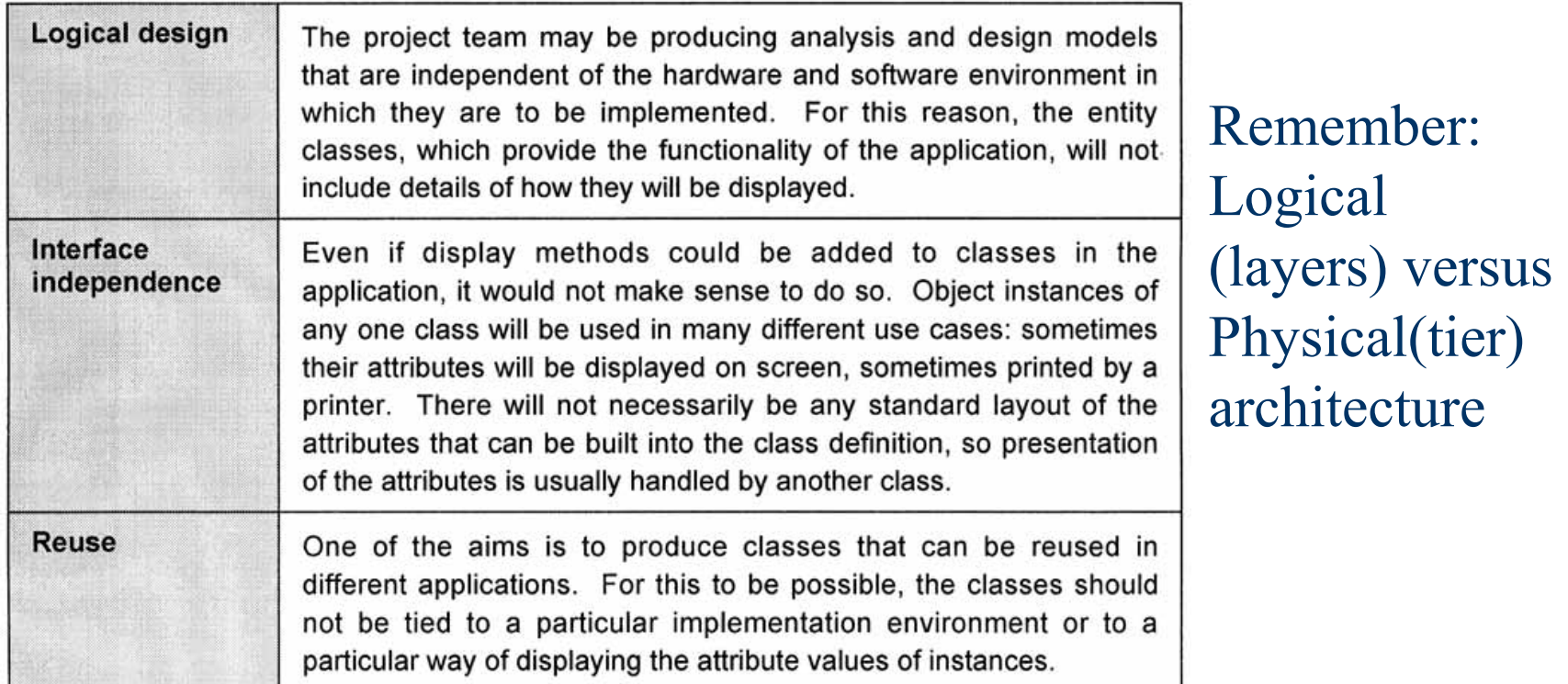

## UI Prototyping (1)

- Prototype: a model that looks and to some extent behaves like the finished product, but is lacking certain features
- Horizontal versus Vertical prototypes
	- **Layering versus partitioning**
- Throwaway prototypes (visual programming environments)
	- **Outside in development: blurring the separation!**

## UI Prototyping (2)

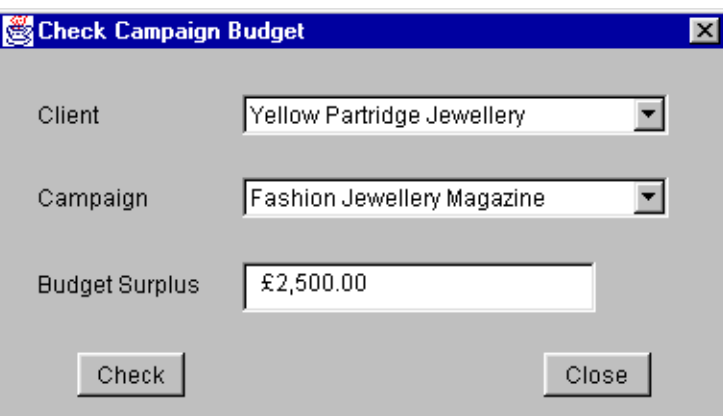

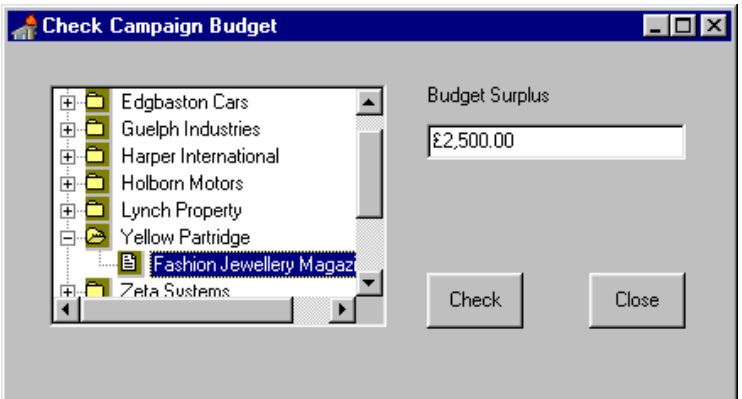

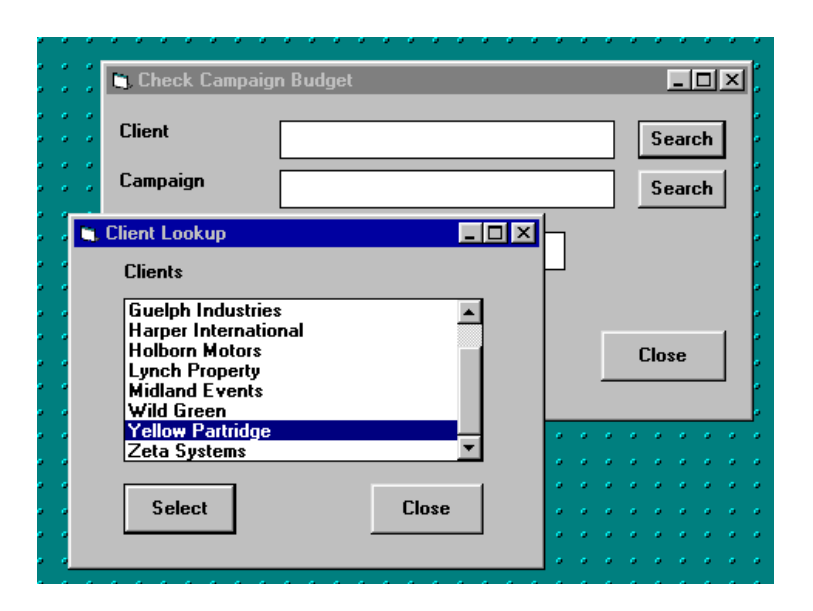

Remember: style guides

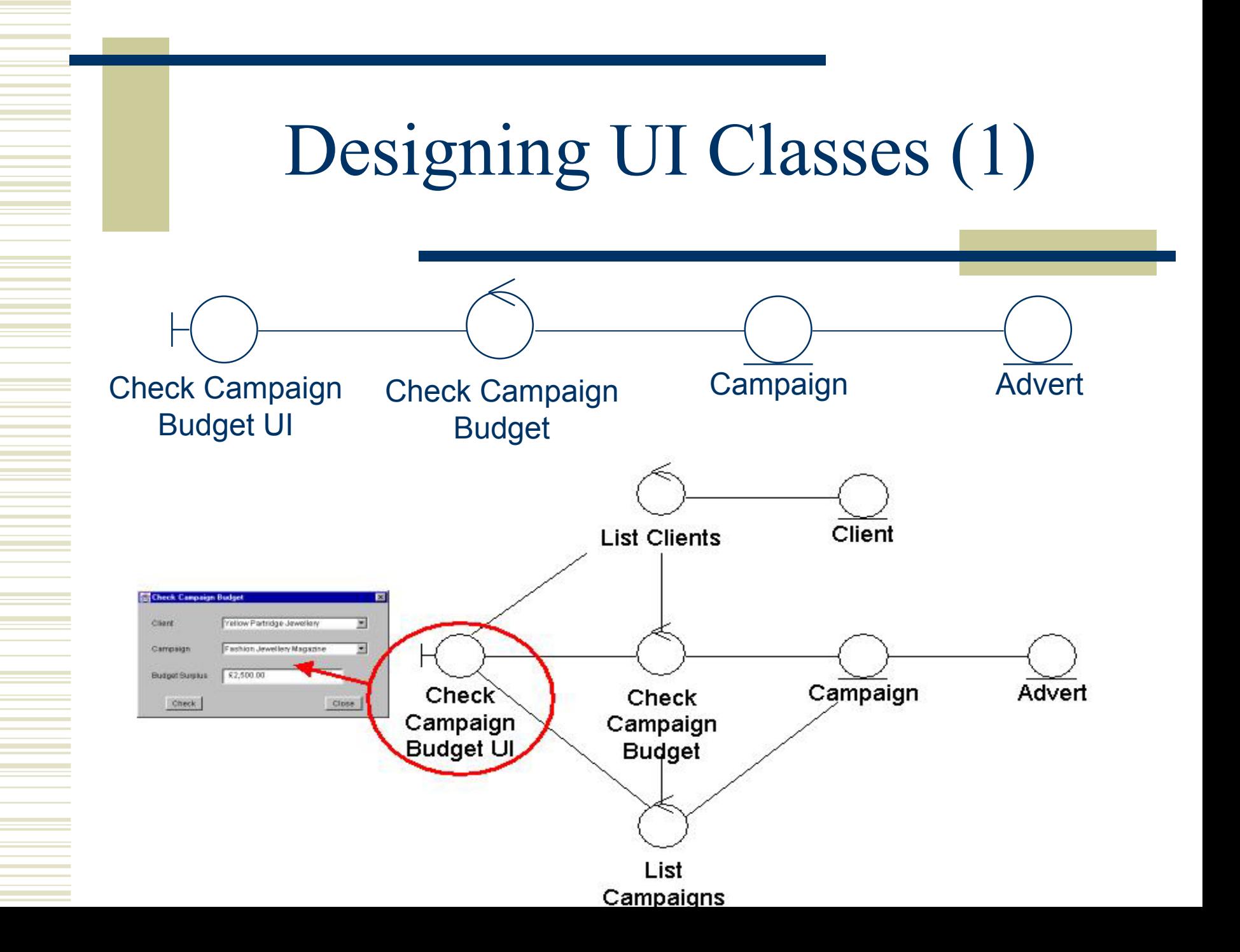

# Designing UI Classes (2)

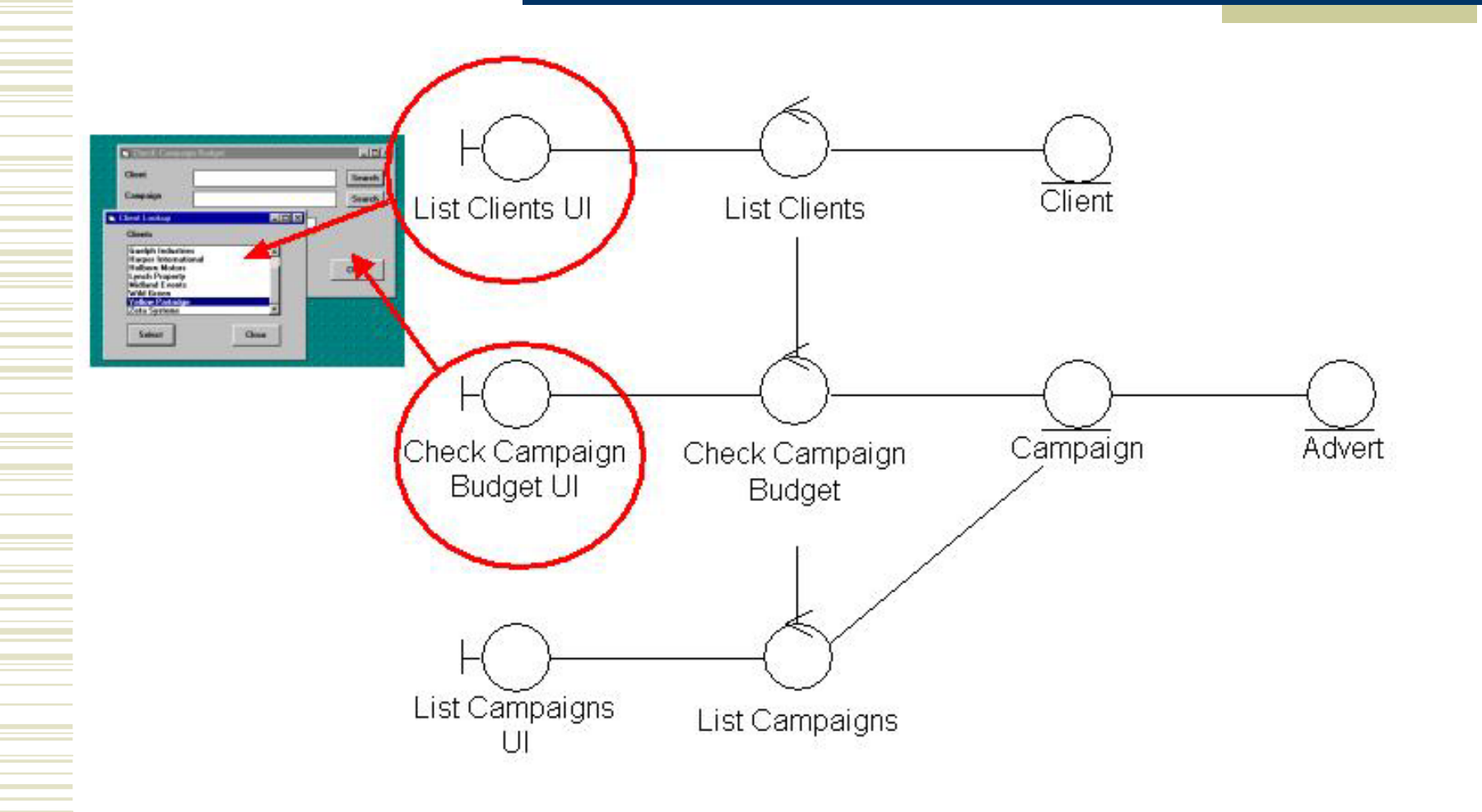

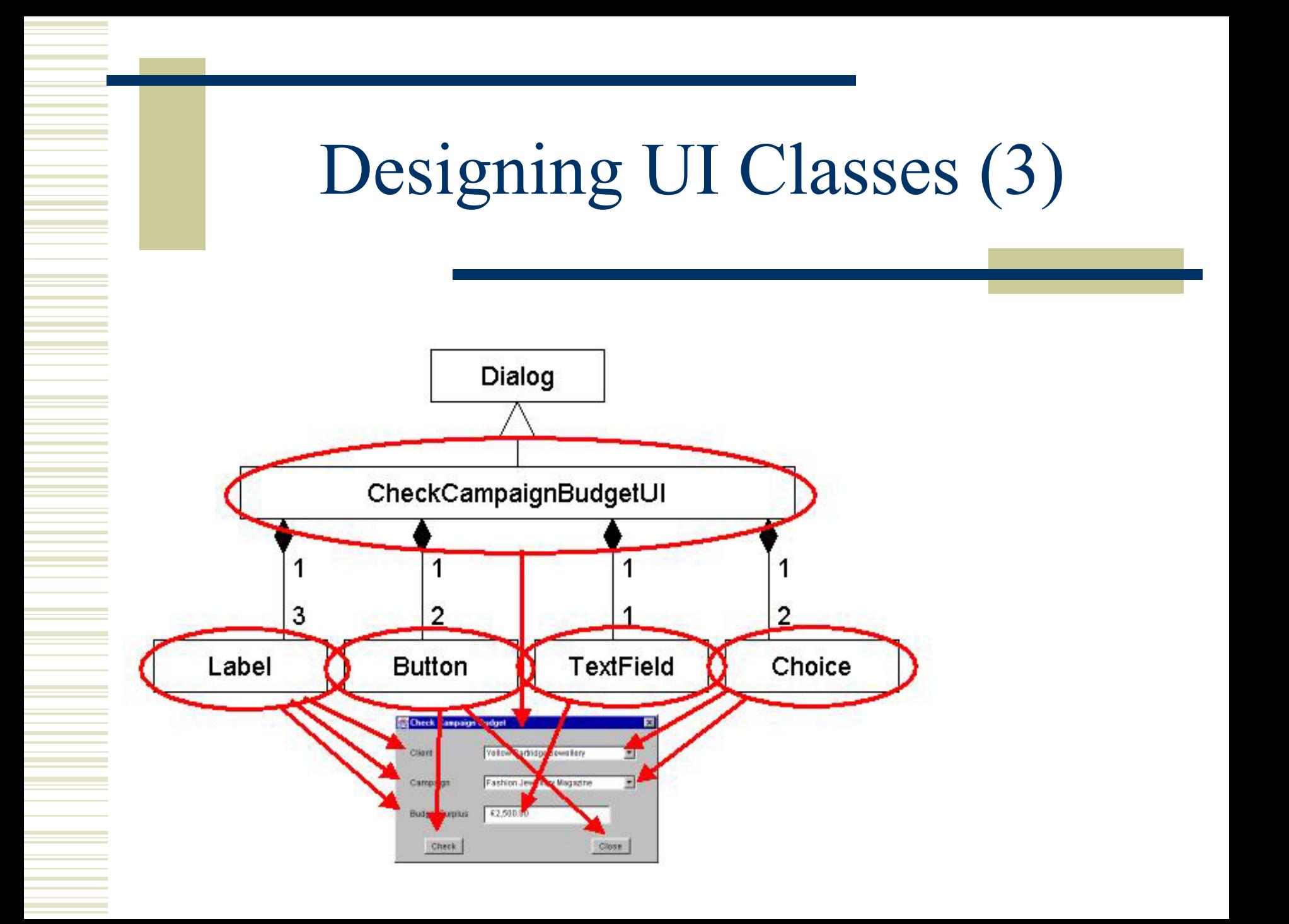

## Designing UI Classes (4)

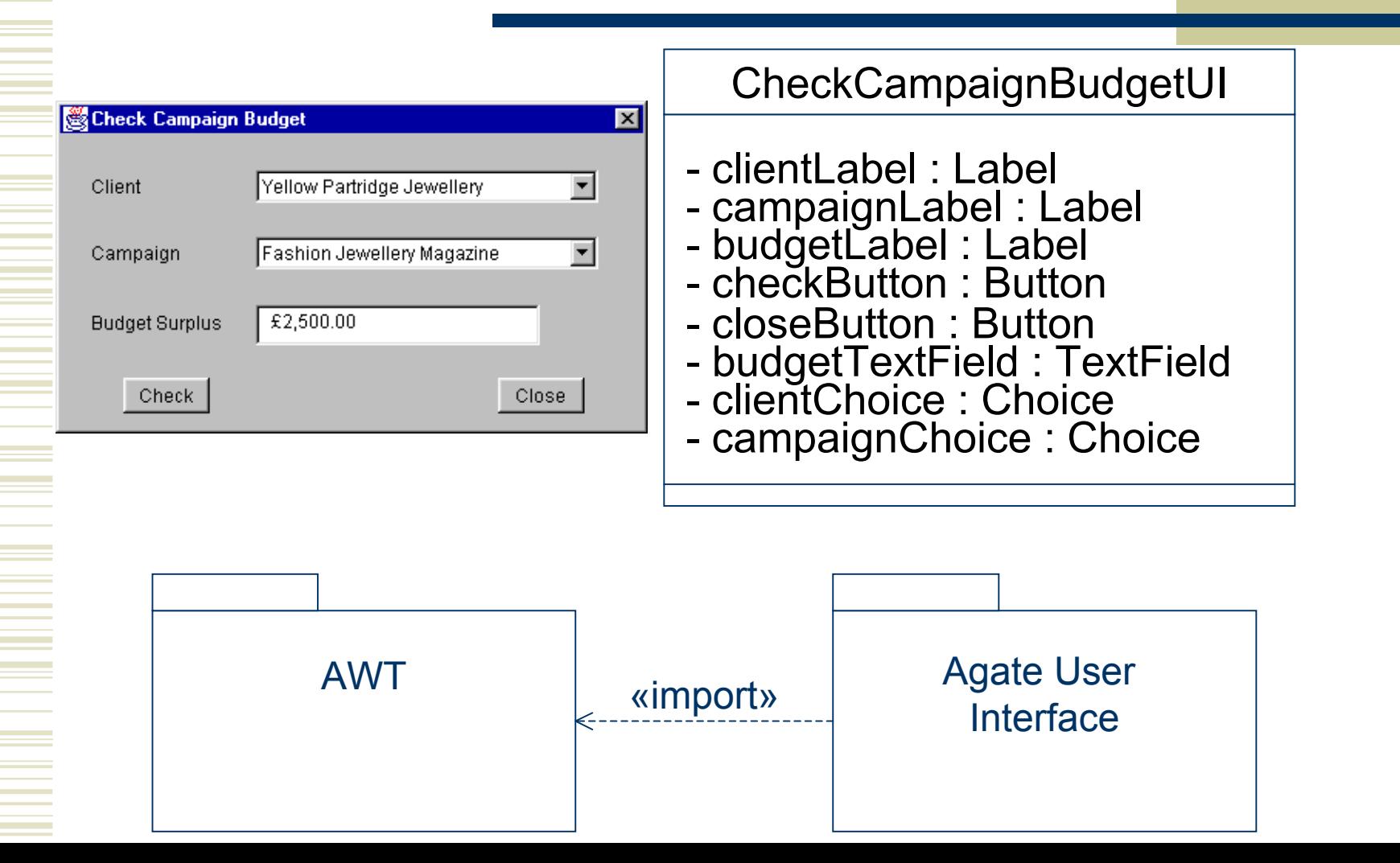

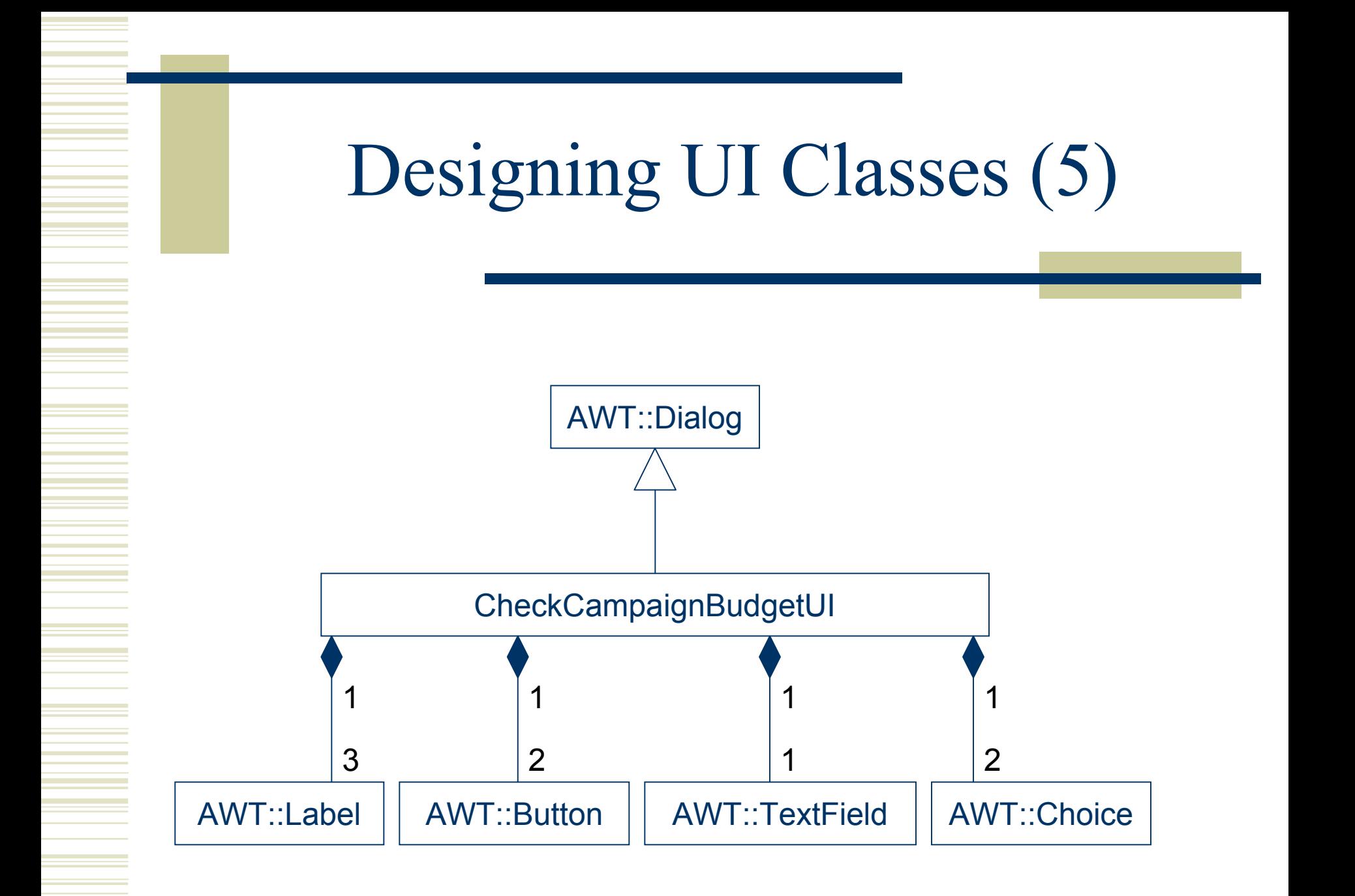

#### Designing UI Interactions (1)

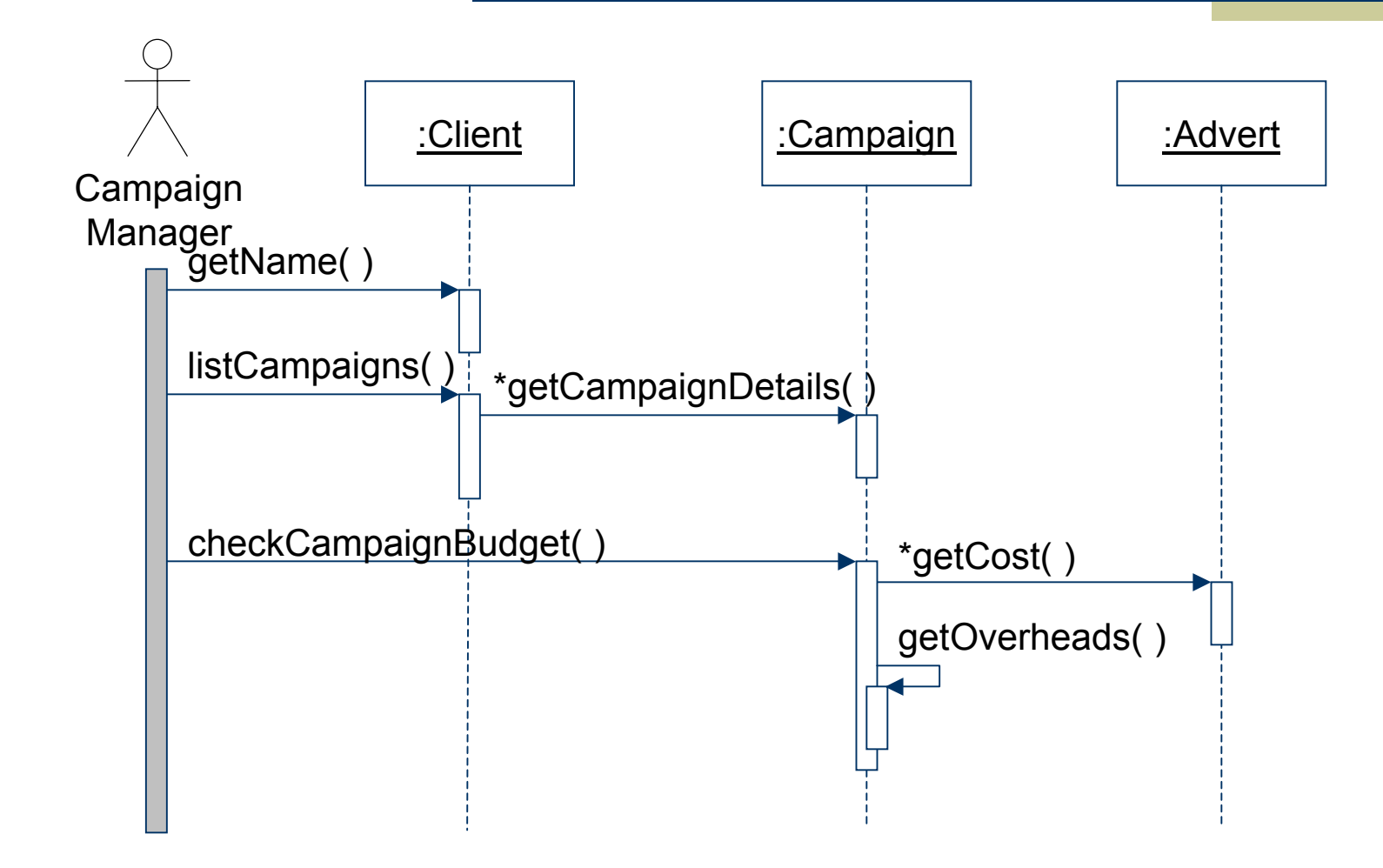

#### Designing UI Interactions (2)

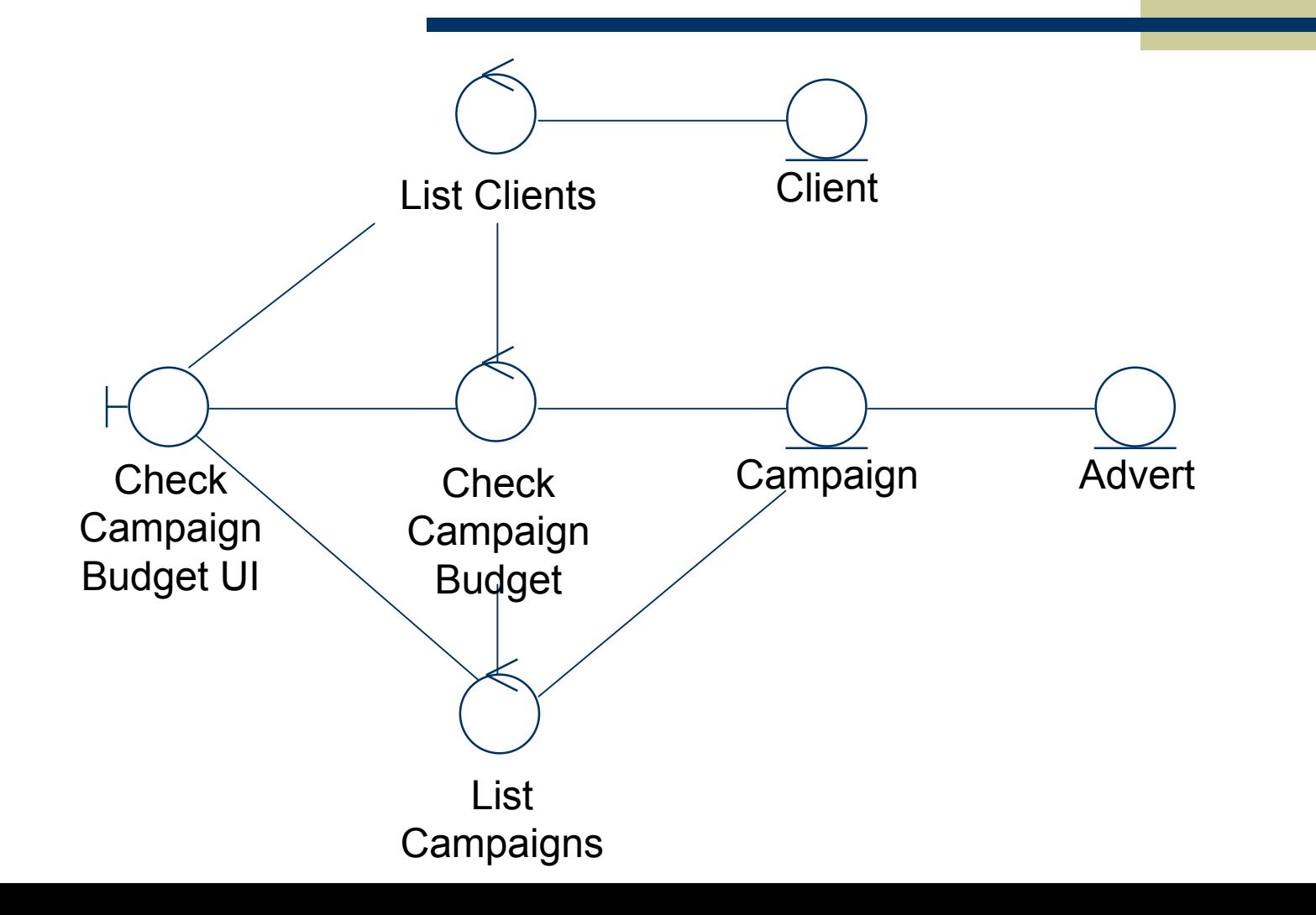

#### Designing UI Interactions (3)

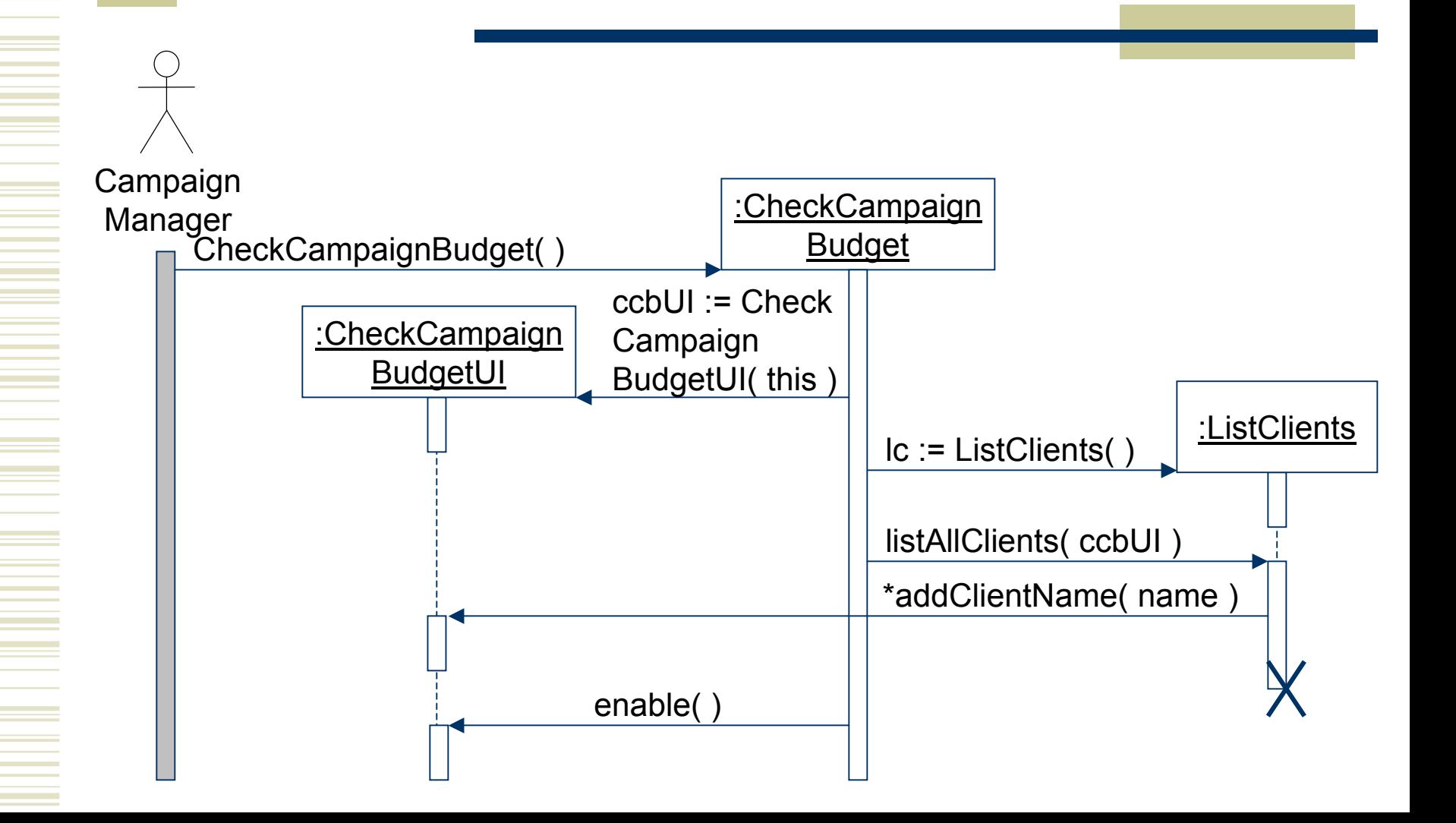

#### Designing UI Interactions (4)

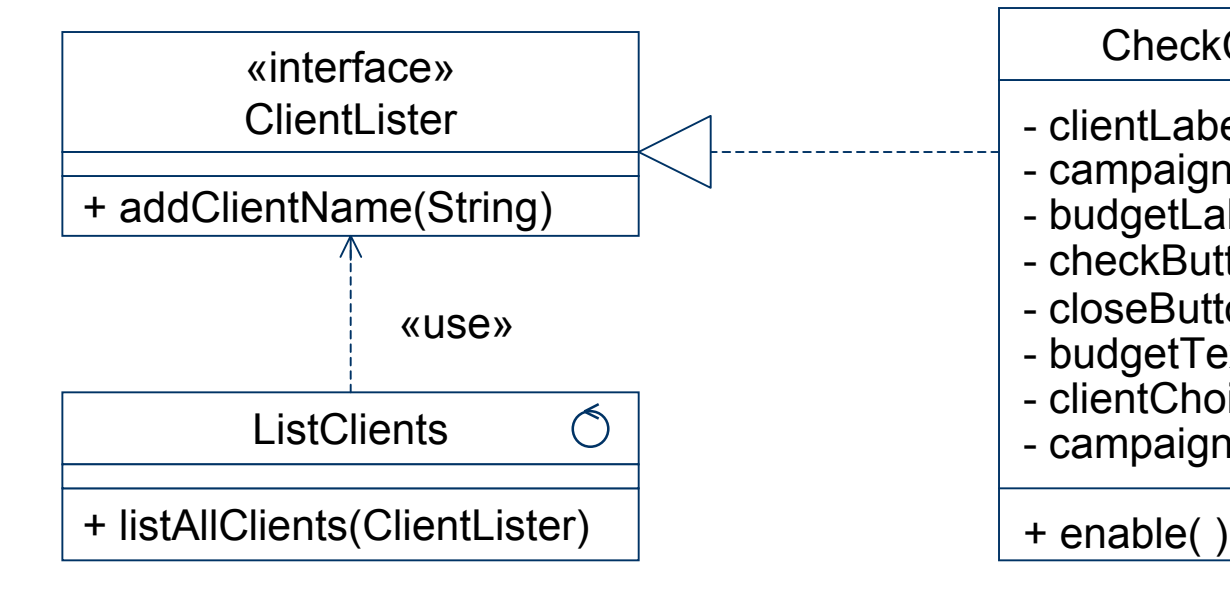

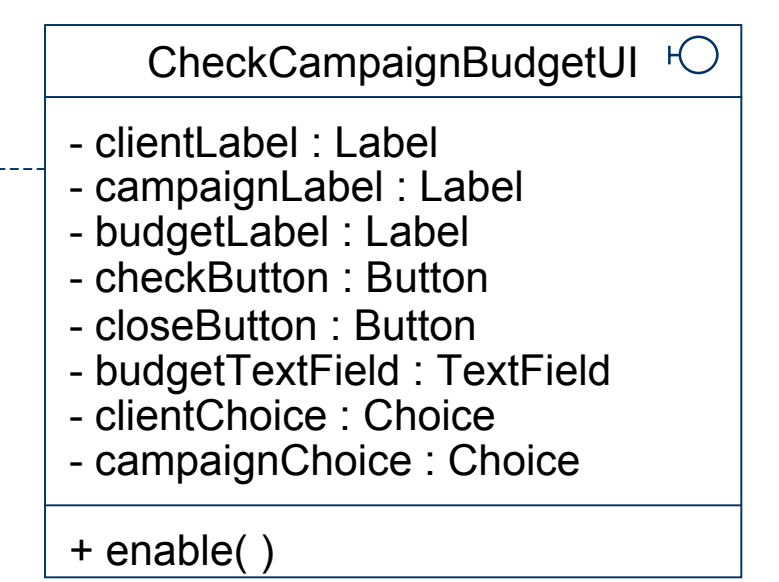

#### Designing UI Interactions (5)

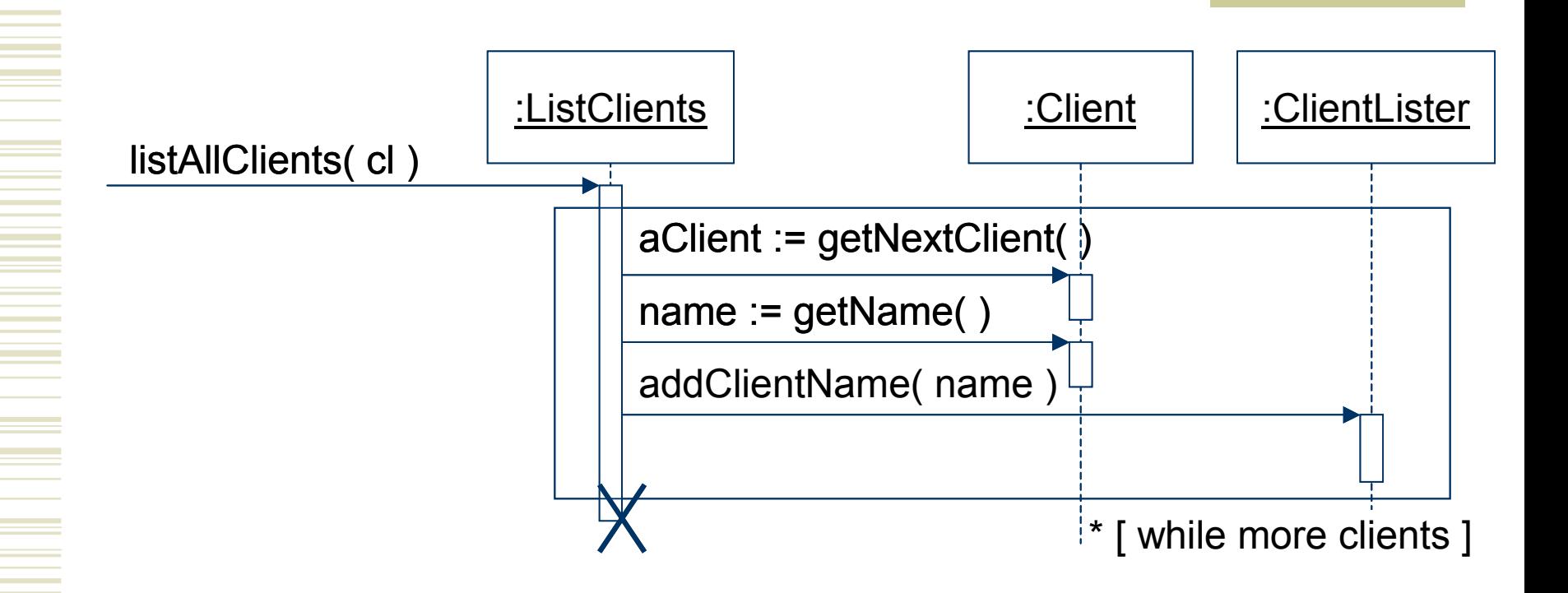

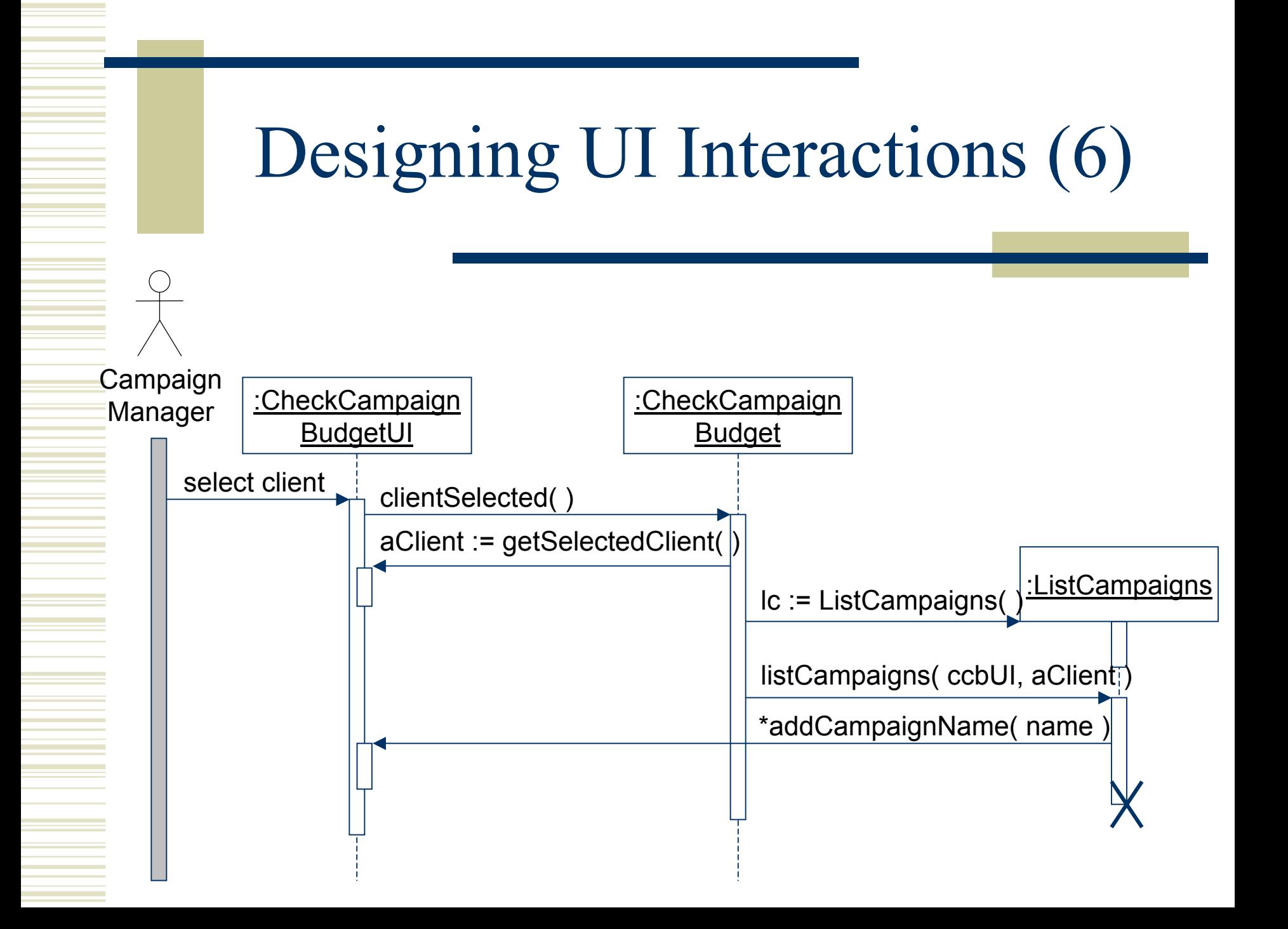

#### Designing UI Interactions (7)

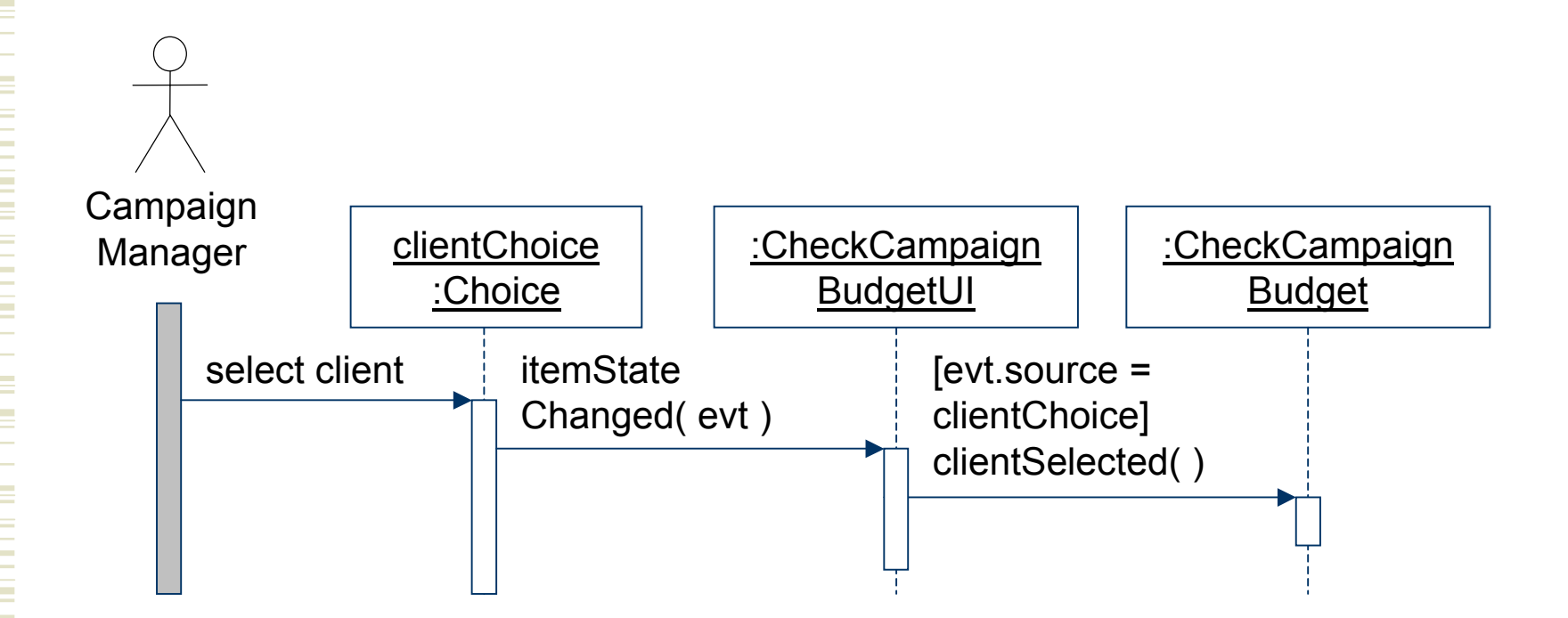

#### Designing UI Interactions (8)

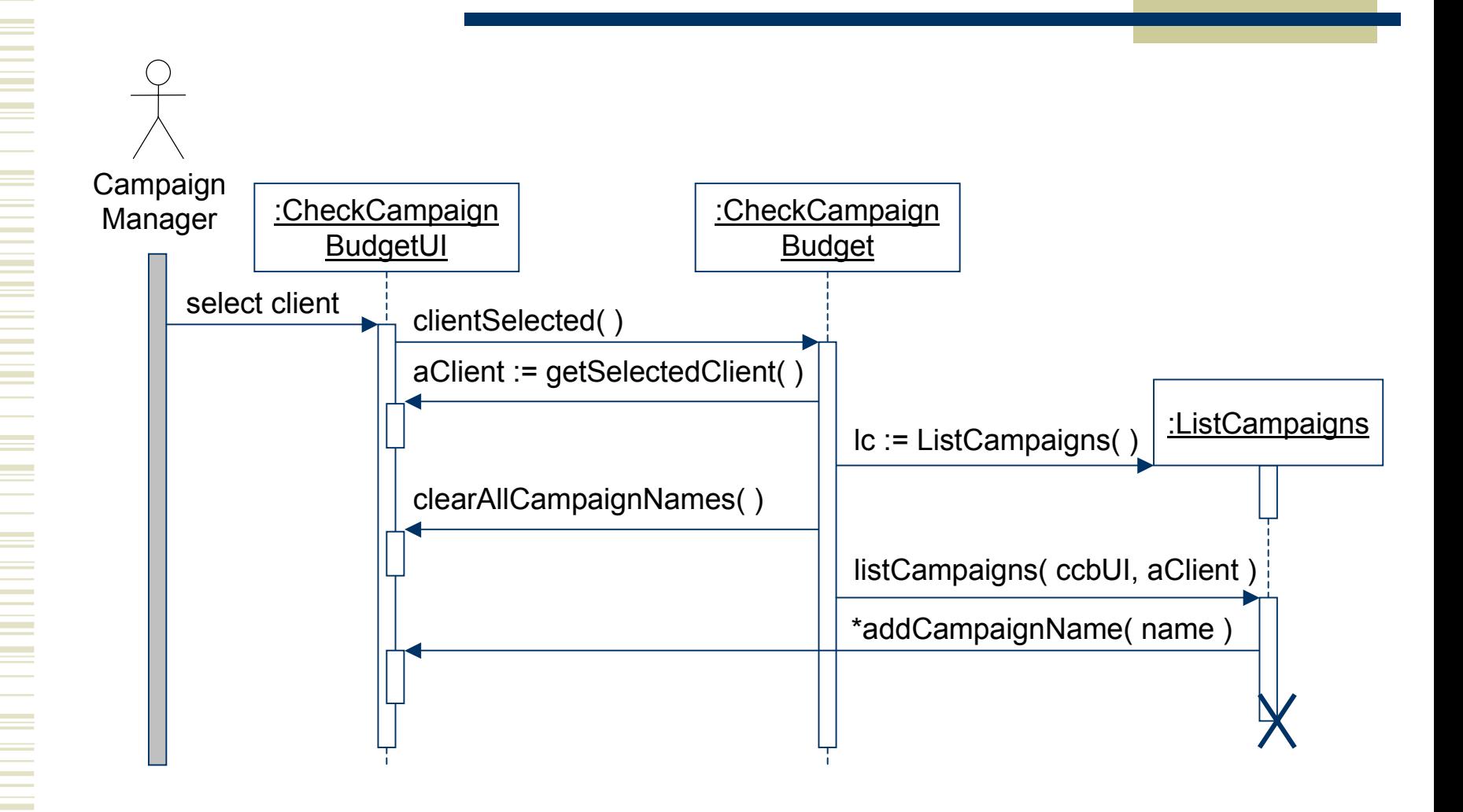

#### Designing UI Interactions (9)

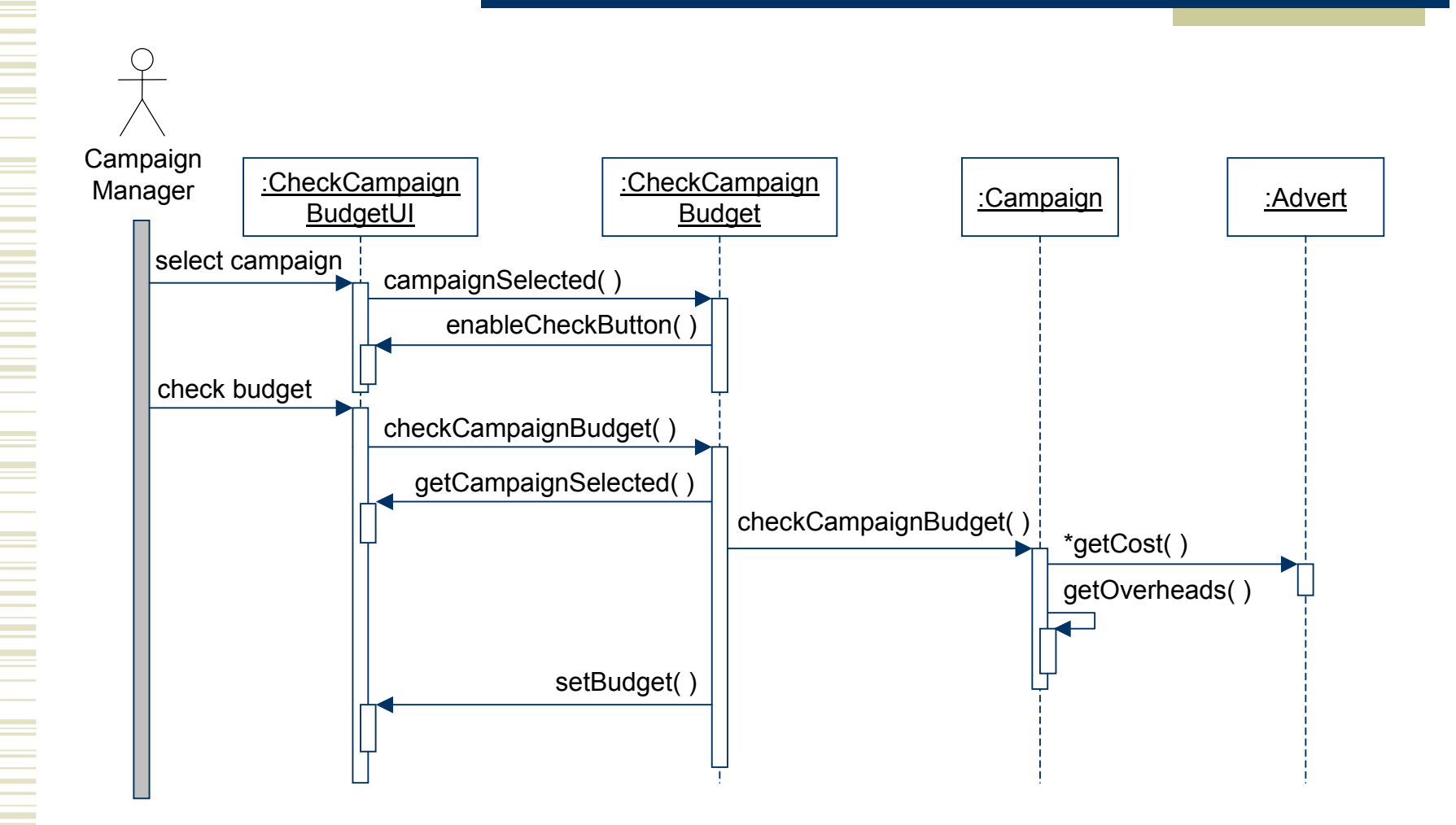

## Designing UI Interactions (10)

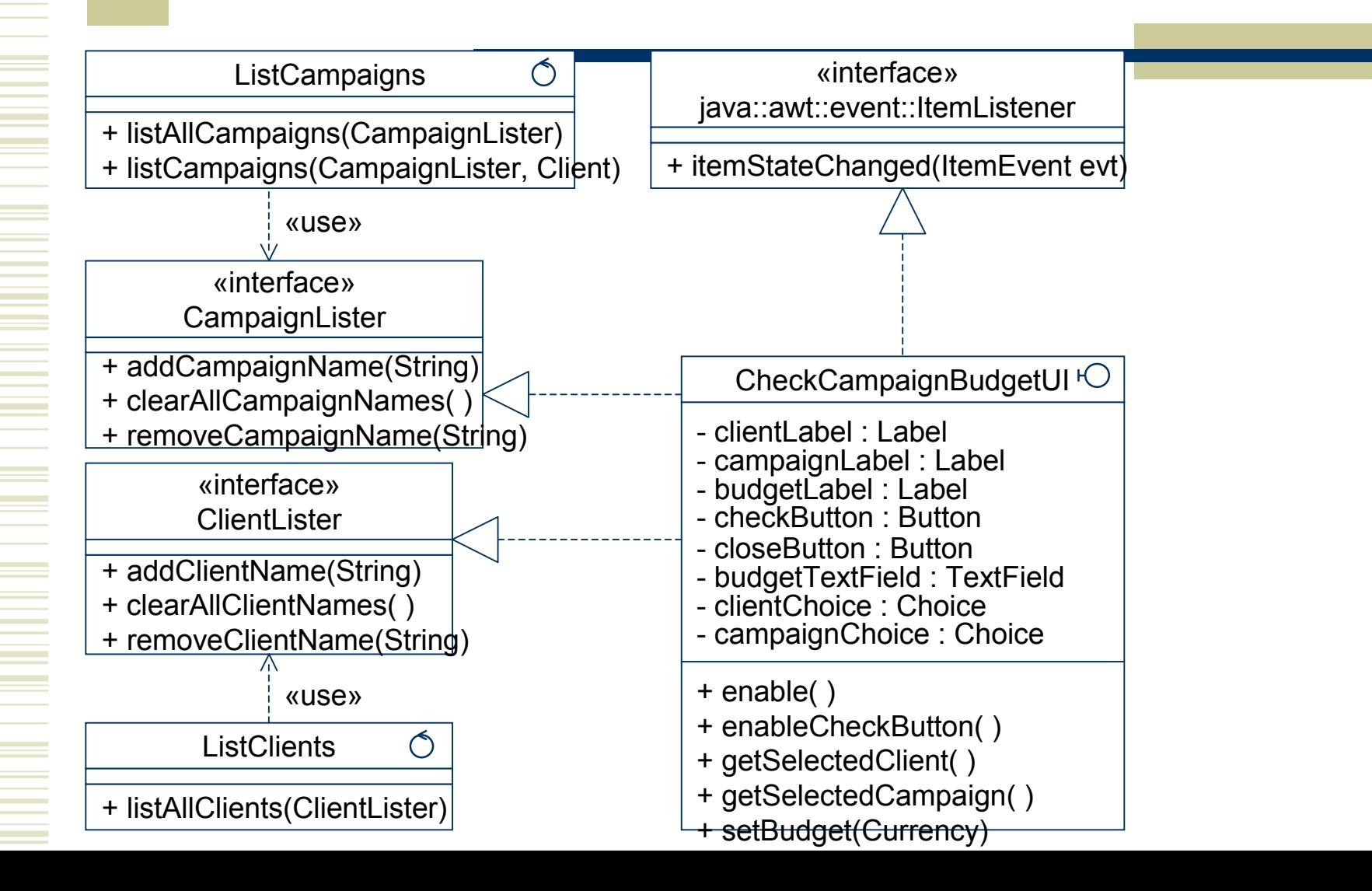

#### Designing UI Interactions (11)

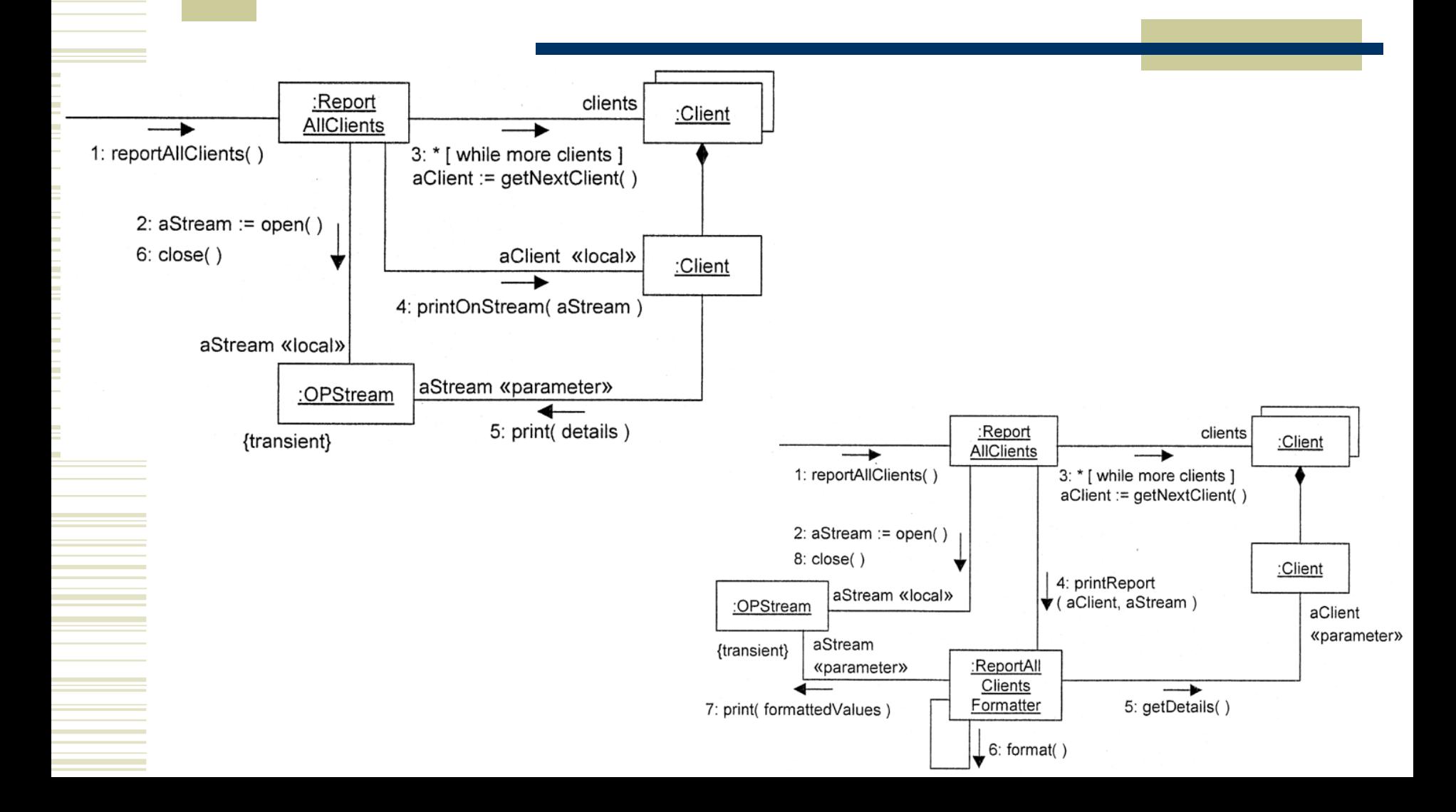

#### Class Diagram Revision

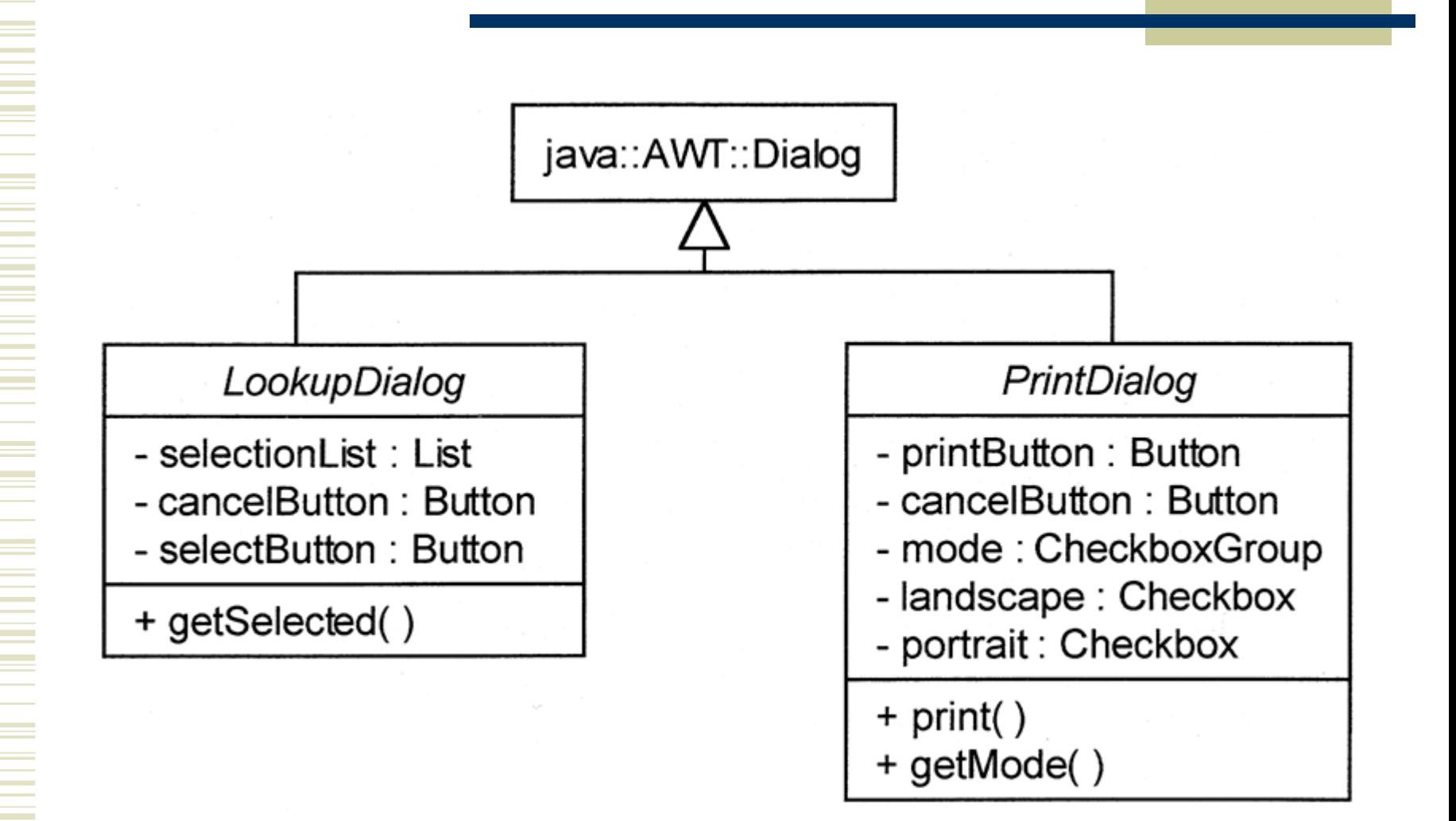

## UI Modelling with Statecharts (1)

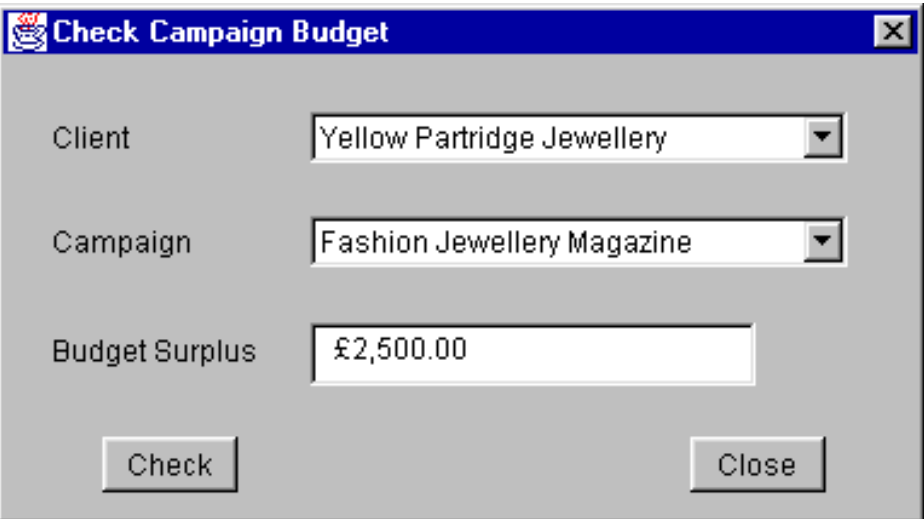

- Bottom-up approach
	- ▉ Modelling components as statecharts
	- **Assemble the state charts into** a complete model
- Top-down approach
	- ▉ Successive introduction of nested states
- Error prevention is preferable to error detection and correction!

## UI Modelling with Statecharts (2)

- Five tasks
	- **Describe the high-level requirements and main** user tasks
	- **Describe the user interface behaviour**
	- **Define user interface rules**
	- **Draw the statechart (and successively refine it)**
	- **Prepare an event action table**

## UI Modelling with Statecharts (3)

- Describe the high-level requirements and main user tasks
	- The requirement here is that the users must be able to check whether the budget for an advertising campaign has been exceeded or not. This is calculated by summing the cost of all the adverts in a campaign, adding a percentage for overheads and subtracting the result from the planned budget. A negative value indicates that the budget has been overspent. This information is used by a campaign manager.

## UI Modelling with Statecharts (4)

- ♦ Describe the user interface behaviour
	- **The client dropdown** displays a list of clients. When a client is selected, their campaigns will be displayed in the campaign dropdown.
	- **The campaign dropdown** displays a list of campaigns belonging to the client selected in the client dropdown. When a campaign is selected the check button is enabled.
	- **The budget textfield** displays the result of the calculation to check the budget.
	- $\mathcal{L}_{\mathcal{A}}$  The **check button** causes the calculation of the budget balance to take place.
	- П The **close button** closes the window and exits the use case.

# UI Modelling with Statecharts (5)

#### Define user interface rules

- T. The client dropdown has constant behaviour. Whenever a client is selected, a list of campaigns is loaded into the campaign dropdown
- П The budget textfield is initially empty. It is cleared whenever a new client is selected or a new campaign is selected. It is not editable
- П The close button may be pressed at any time to close the window
- □ The campaign dropdown is initially disabled. No campaign can be selected until a client has been selected. Once it has been loaded with a list of campaigns it is enabled
- □ The check button is initially disabled. It is enabled when a campaign is selected. It is disabled whenever a new client is selected
- n. The window is entered from the main window when the **Check Campaign Budget** menu item is selected
- $\mathcal{C}$  When the close button is clicked, an alert dialogue is displayed. This asks 'Close window? Are you sure?' and displays two buttons labelled 'OK' and 'Cancel'. If 'OK' is clicked the window is exited; if 'Cancel' is clicked then it carries on in the state it was in before the close button was clicked

## UI Modelling with Statecharts (6)

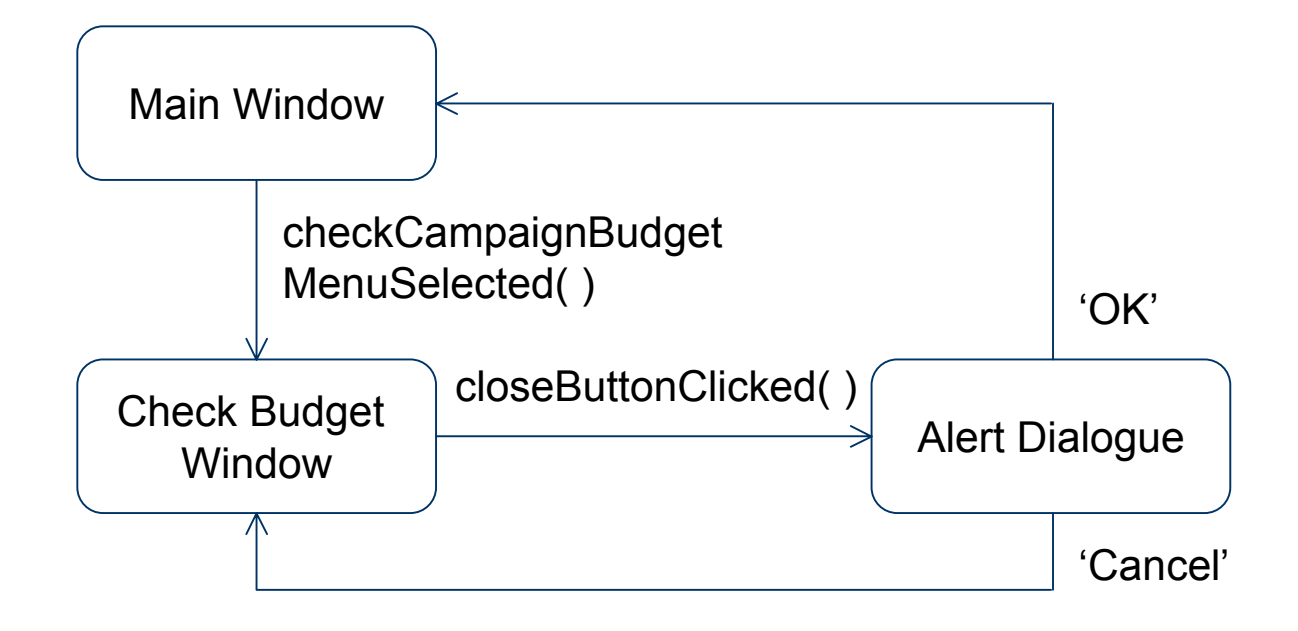

## UI Modelling with Statecharts (7)

Nested within the **Check Budget Window** state

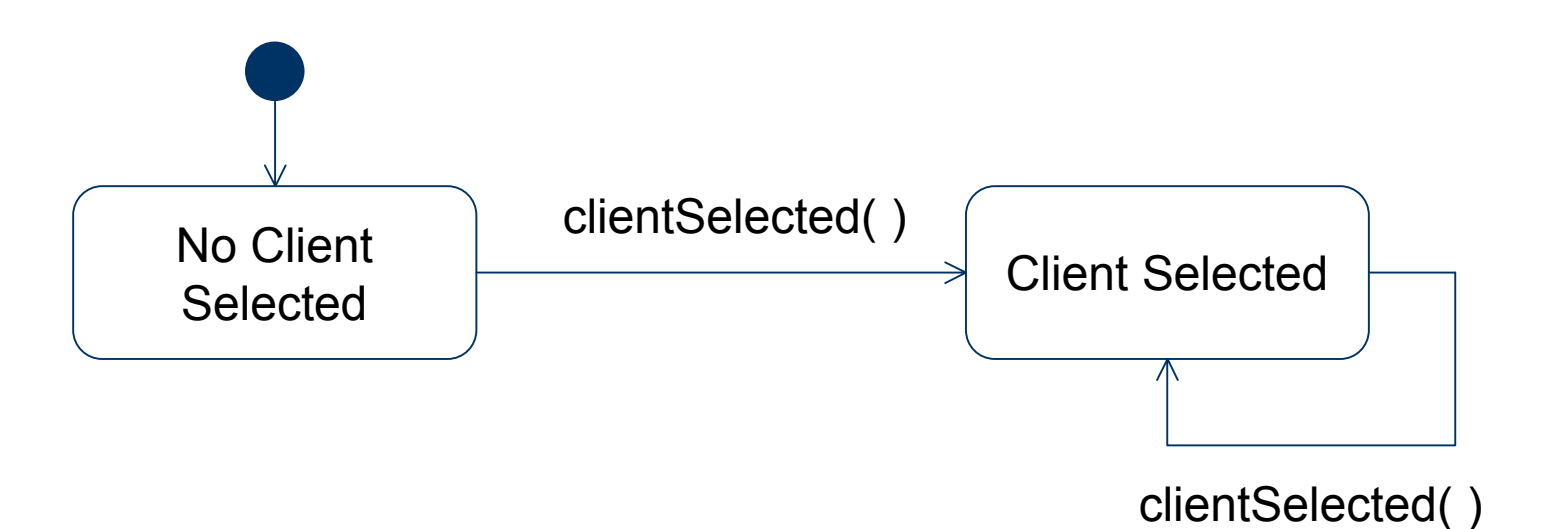

## UI Modelling with Statecharts (8)

Nested within the **Client Selected** state

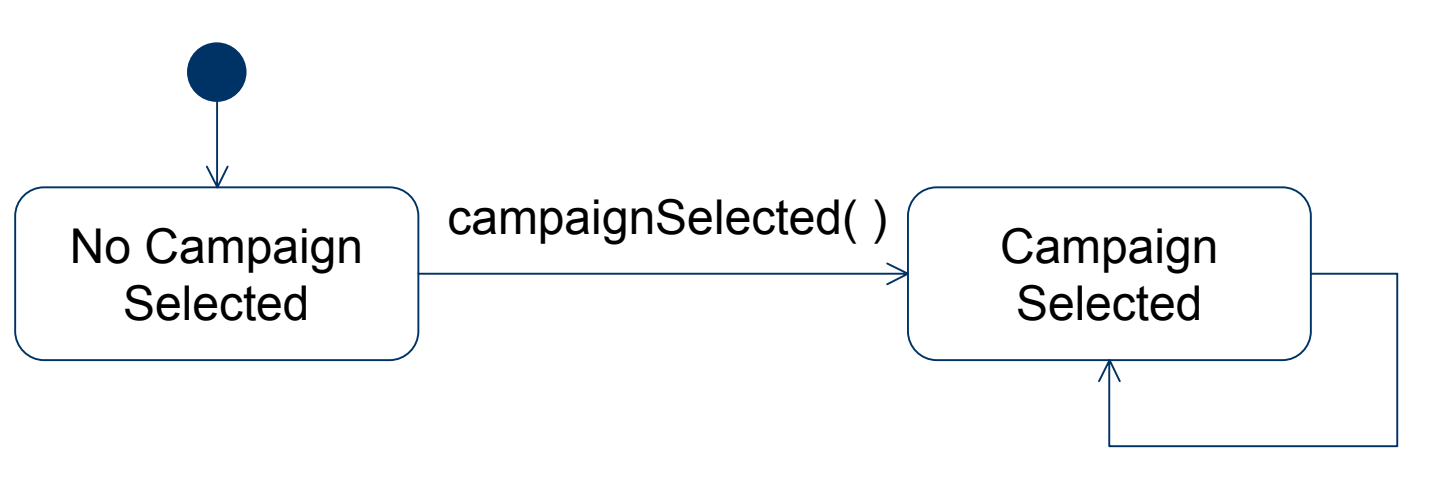

campaignSelected( )

## UI Modelling with Statecharts (9)

Nested within the **Campaign Selected** state

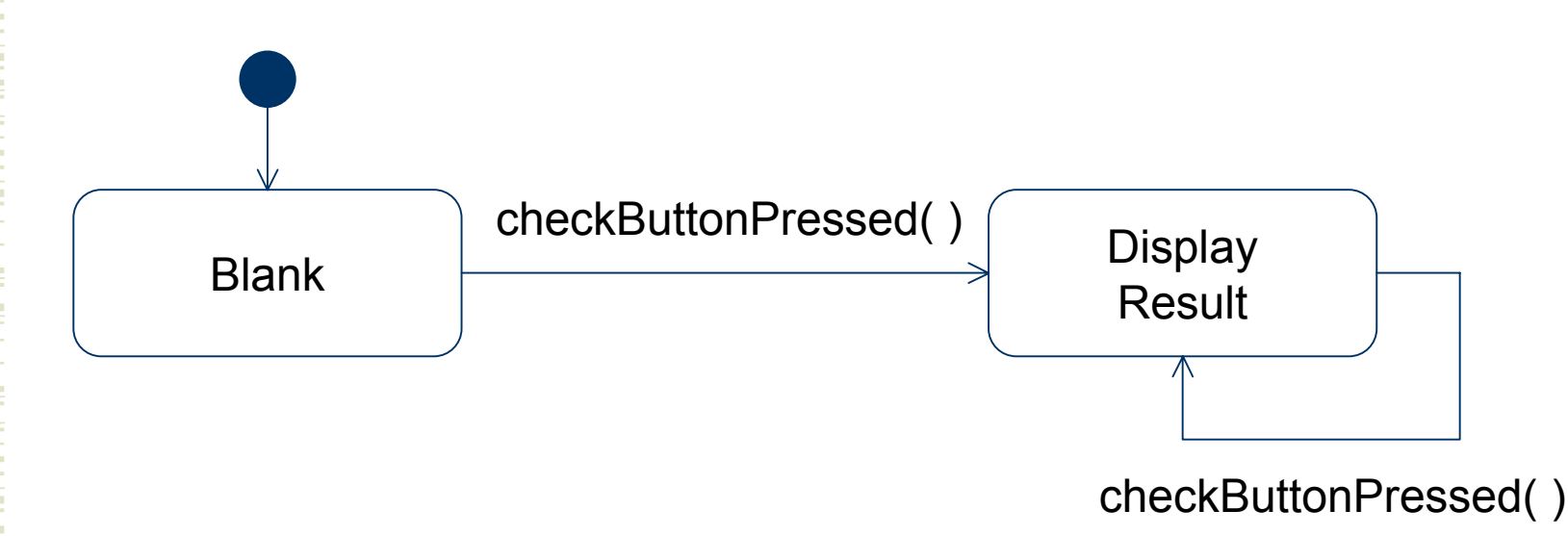

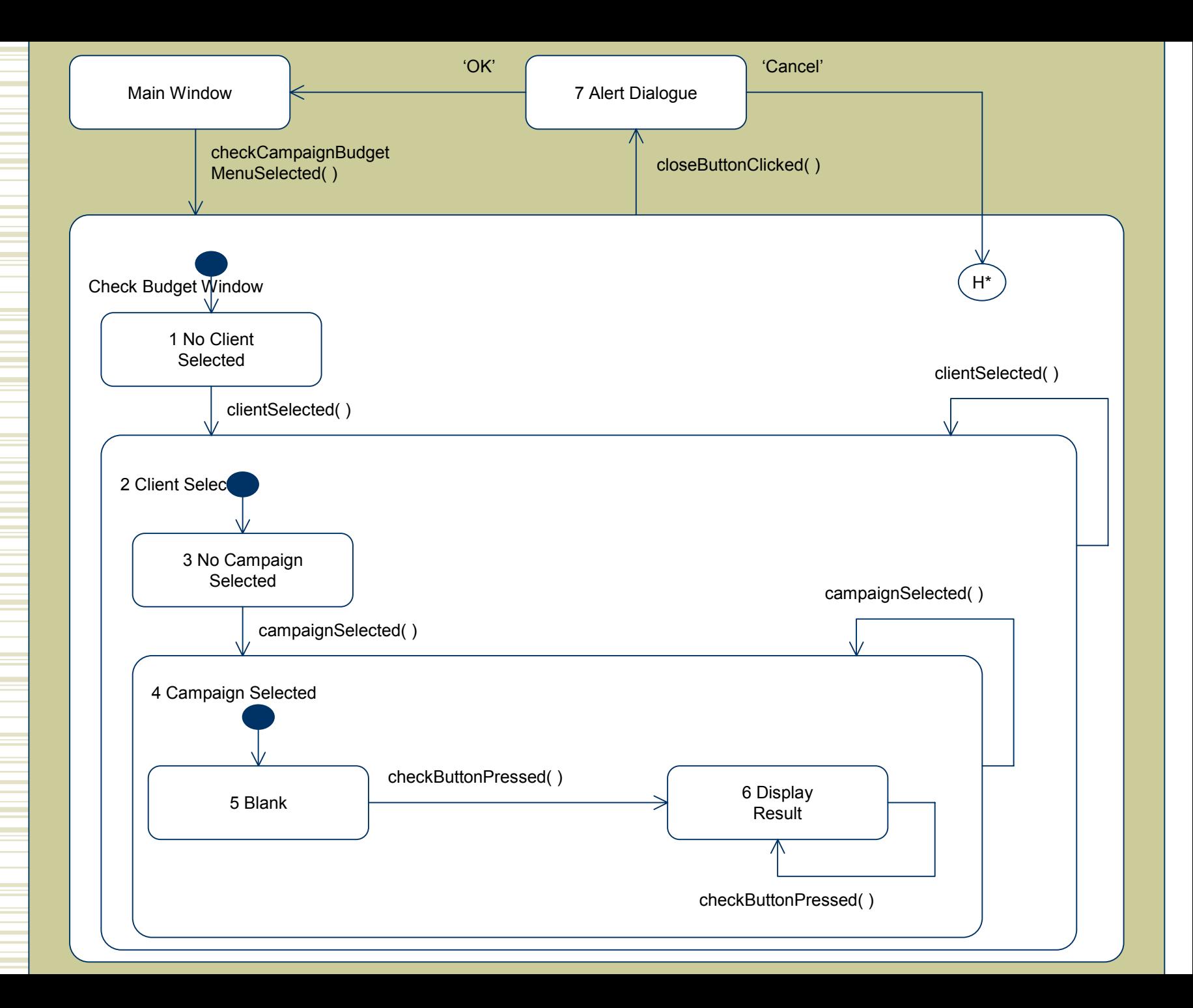

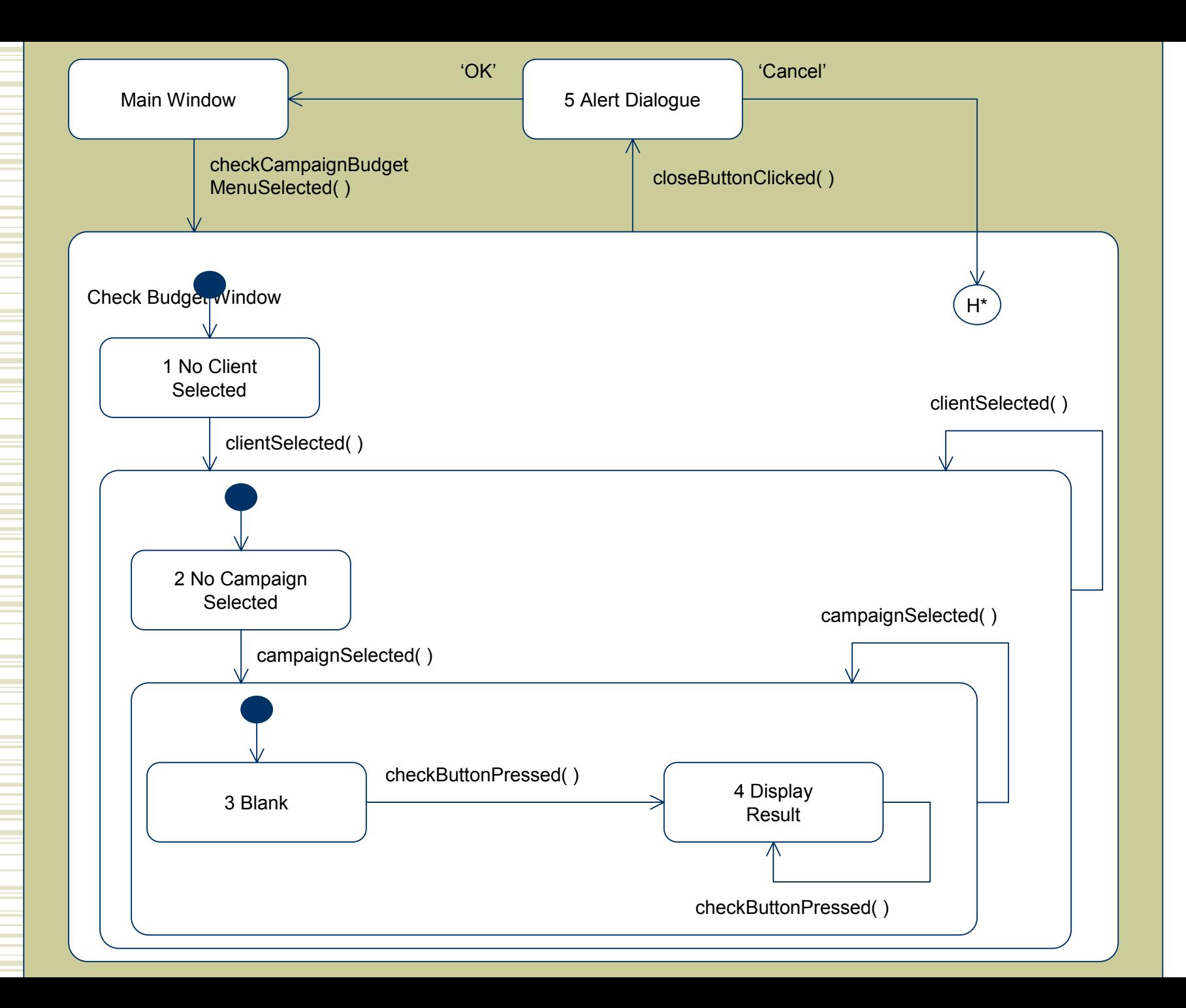

## UI Modelling with Statecharts (12)

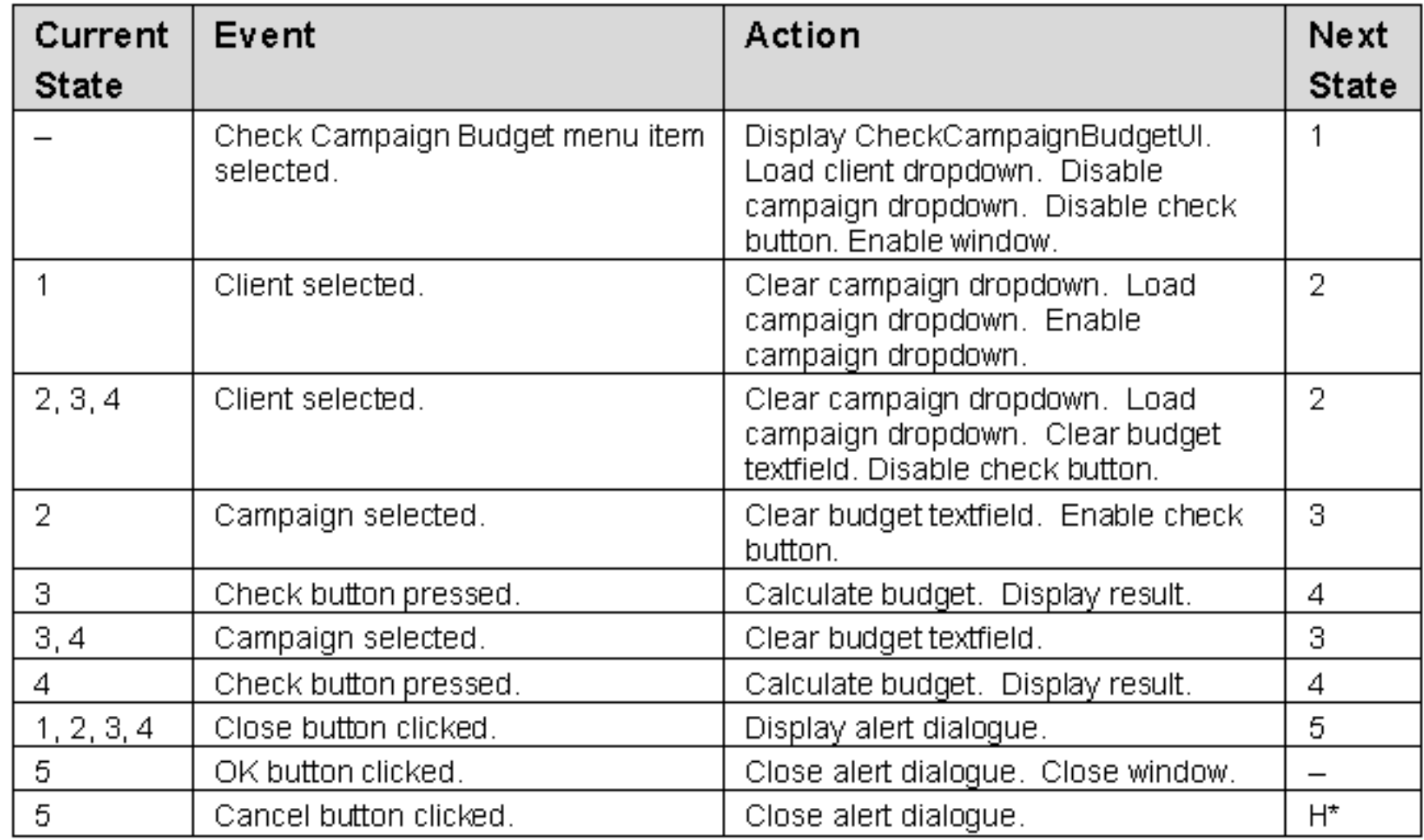

#### Revising the Interaction and Class Diagrams (1)

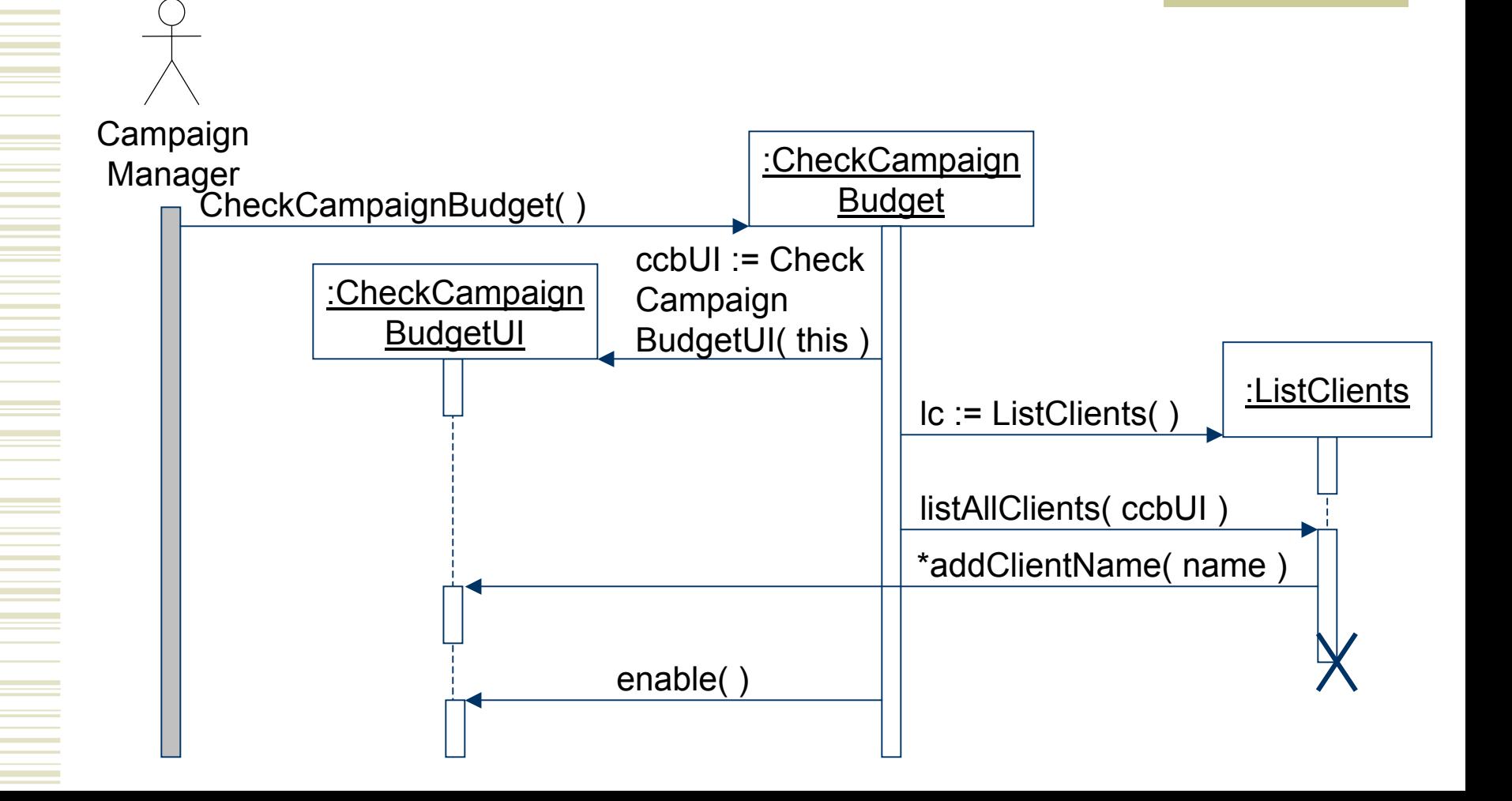

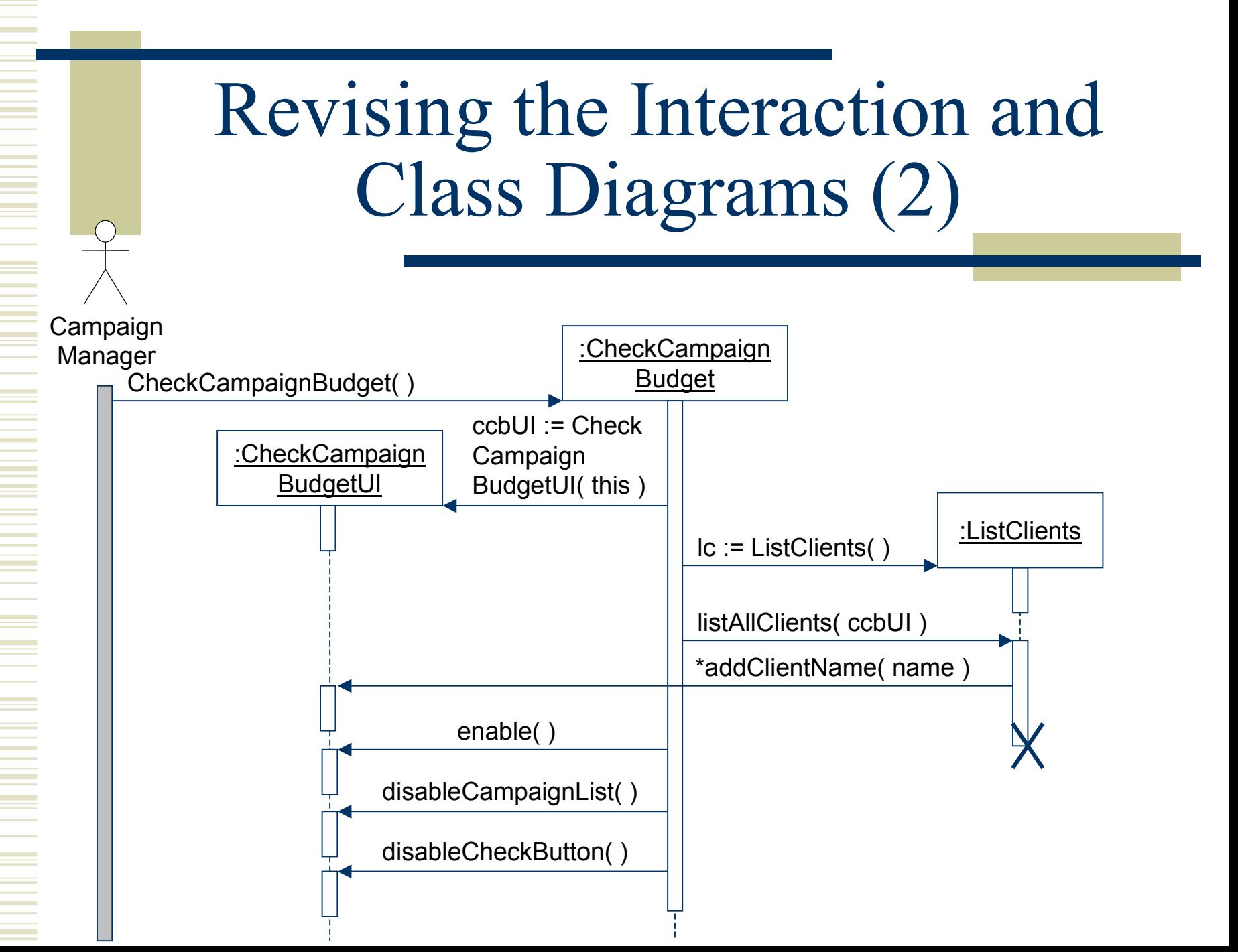